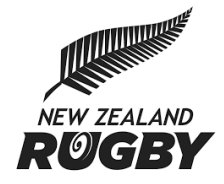

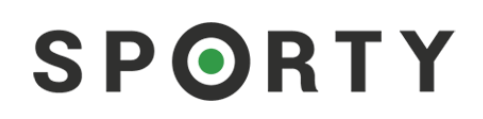

# PLAYER TRANSFERS: **ADMINISTRATOR GUIDE**

Club and school administrators can now administer player transfers within Sporty.

#### **Overview of how it works**

If you attempt to use Sporty to approve a player who is already registered in the current season, an action box will appear informing where the player is currently registered and ask you whether you wish to 'request transfer'.

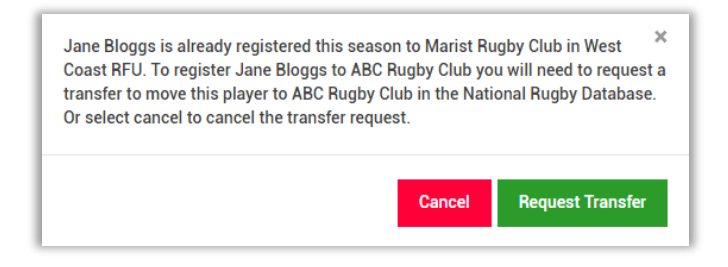

By clicking on **Request transfer** a 'transfer request' email is sent to the club or school sporty administrators who have *already* registered the player in the current season. This club or school can approve or decline the transfer by clicking on a weblink within this email and logging into Sporty to take the appropriate action.

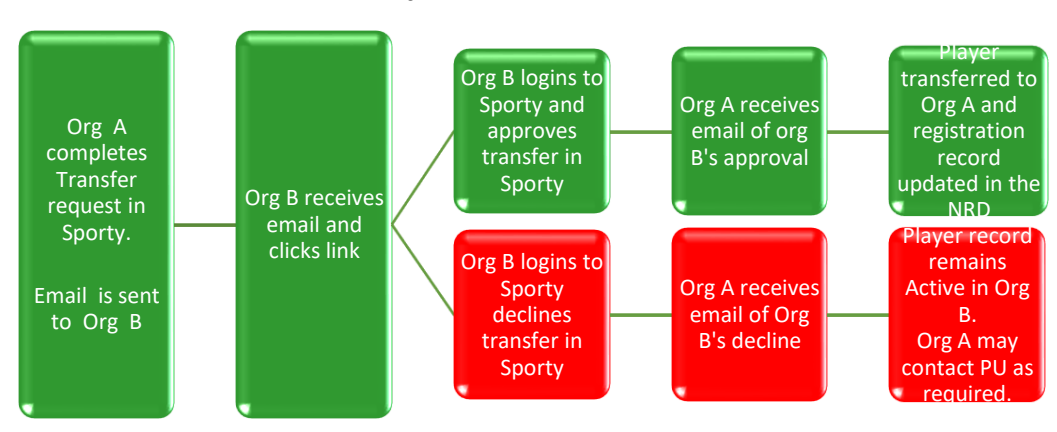

**Player transfer workflow**

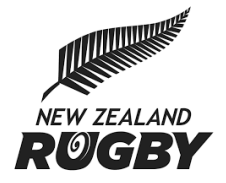

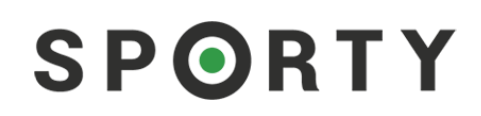

The topics covered in this guide include:

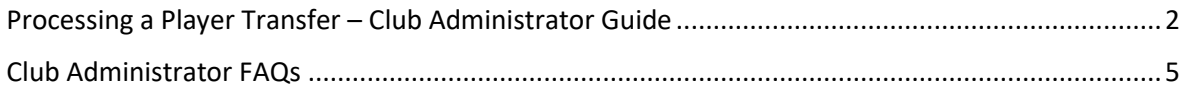

The rest of this document outlines the detailed steps involved in the Sporty player transfer process.

## <span id="page-1-0"></span>Processing a Player Transfer – Club Administrator Guide **Requesting a transfer**

1. Attempt to approve the player registration as normal. If you need more information on getting to this screen see the [Rugby Administrator quick start guide.](http://www.sporty.co.nz/asset/downloadasset?id=ccd1888a-f77e-4020-80b8-6d04bed15b2a)

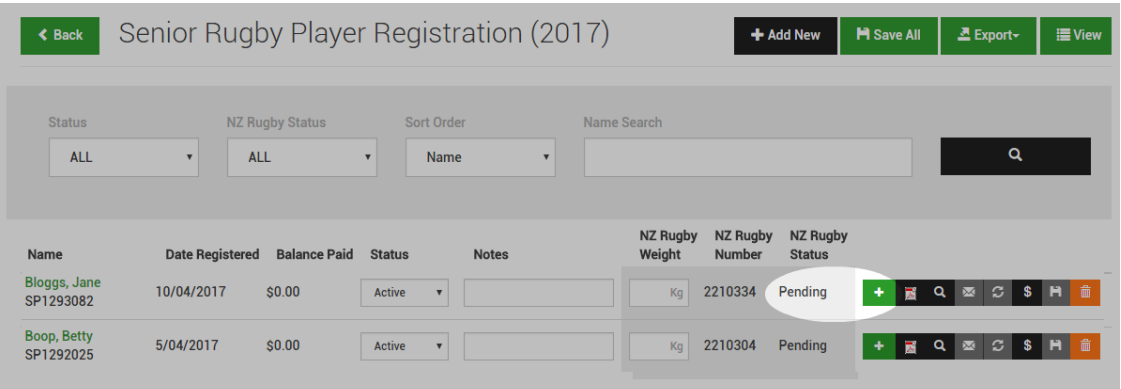

2. If the player is already registered to another club or school, a message will prompt a transfer request as per the example below.

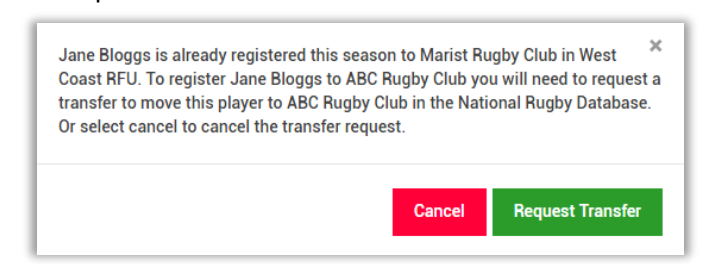

3. Selecting "Request Transfer" displays a confirmation message. Select "ok" to proceed or the cancel button (x) to cancel in the top right hand corner of the window.

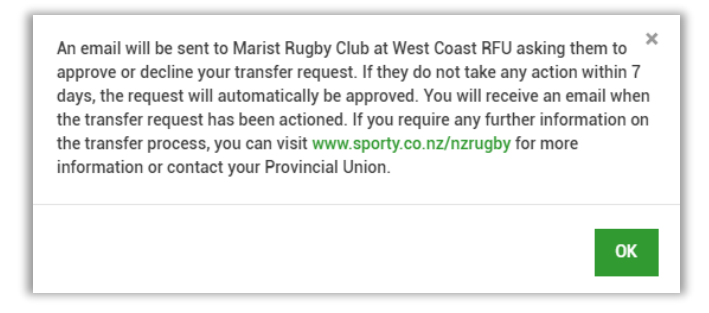

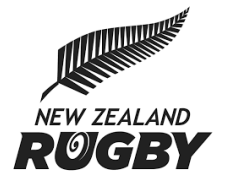

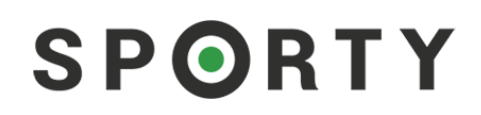

4. The player will now display a status in for both organisations in Sporty and the National Rugby Database as "Transfer Pending"

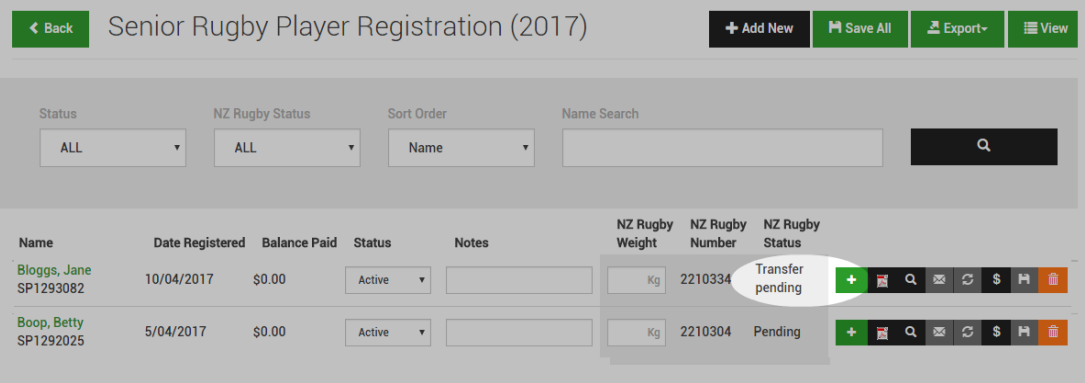

5. An email will be sent to all Sporty rugby database administrators **at the club or school that the player was first registered to**. The administer will be asked to approve or decline the transfer request by clicking a link in the email.

#### **Approving or declining a transfer**

6. Upon receiving the email click the link within the email, this will take the rugby administrator to the player's registration record. Two buttons appear with an option to "Approve Transfer" or "Decline Transfer"

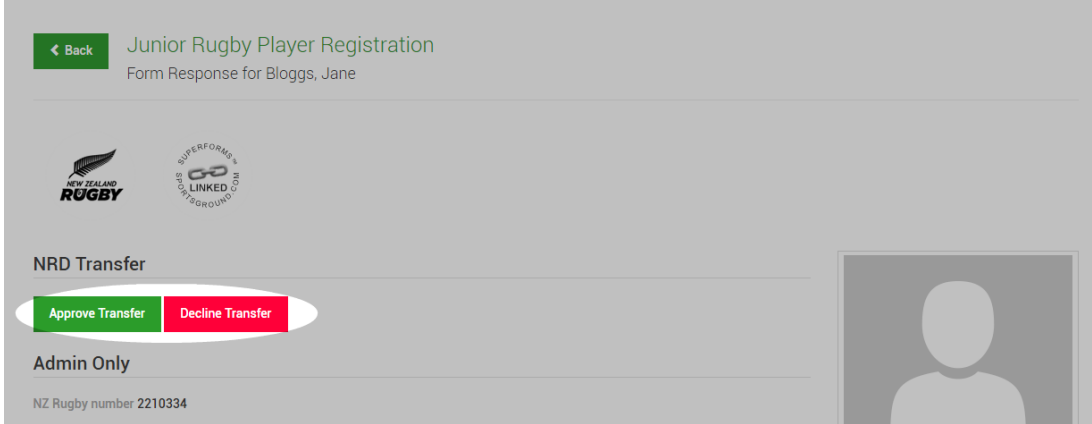

**Note:** *As soon as any one administrator from the club has approved or declined the transfer request, these buttons will no longer show on the registration form.* 

7. a) Selecting "Approve Transfer" will display a confirmation message- select ok to approve.

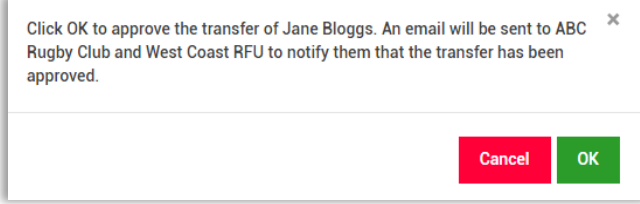

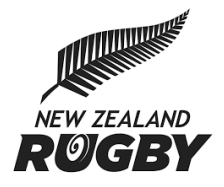

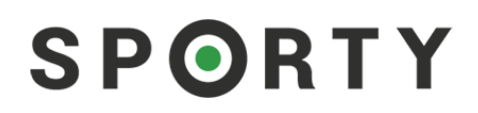

b) Selecting "Decline Transfer" will display a confirmation message. ` Enter the reason the transfer has been declined and select OK or cancel.

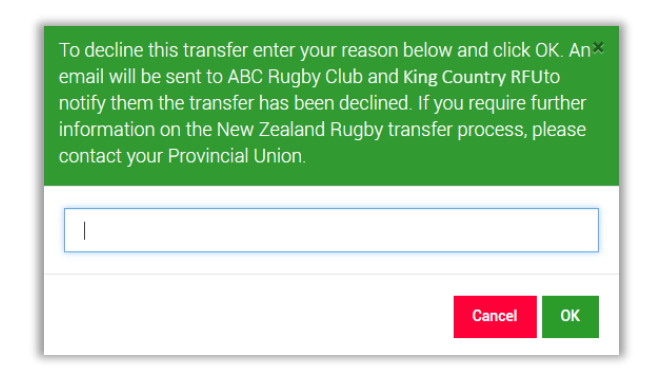

8. An email is sent to the person that requested the transfer to notify them that the transfer was approved or declined.

**If no action is taken within 7 days of receiving a transfer request, it will automatically be approved.**

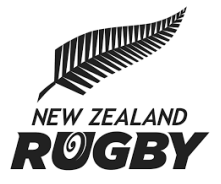

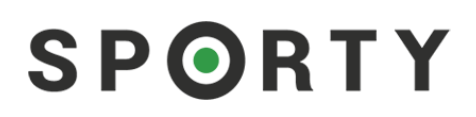

## <span id="page-4-0"></span>Club Administrator FAQs

#### **Q. Why is this transfer feature available in Sporty.**

A. Several Provincial Unions have requested this, alongside many clubs. Utilising Sporty will streamline the transfer process and make the transfer process more visible to club administrators.

### **Q. What happens if the administrator at another club does not approve or decline the transfer request I made?**

A. A pending transfer will automatically change to accepted if no response is provided after 7 days

#### **Q. Who gets the email when a transfer request is made to our club?**

A. If a club or school is currently using sporty then **all** people who are registered as a Rugby Database administrator in Sporty will be emailed the transfer request. If one administrator actions this request - no further action is required by the other administrators.

#### **Q. Does my Provincial Union have visibility of transfer requests?**

A. Yes, Unions can view pending, approved and declined transfers. They may also take action to approve/decline any transfer requests as appropriate.

#### **Q. What happens if our club or school is not using Sporty and transfer request is made?**

A. Your Provincial Union will receive notification via that they need to take action to approve/decline the transfer request in consultation with each club or school.